## **PAGAMENTO TRAMITE PAGO PA**

- 1. Accedi al sito del Comune di Nogarole Vicentino www.comune.nogarolevicentino vi.it
- 2. Clicca su **PAGOPA** presente in home page

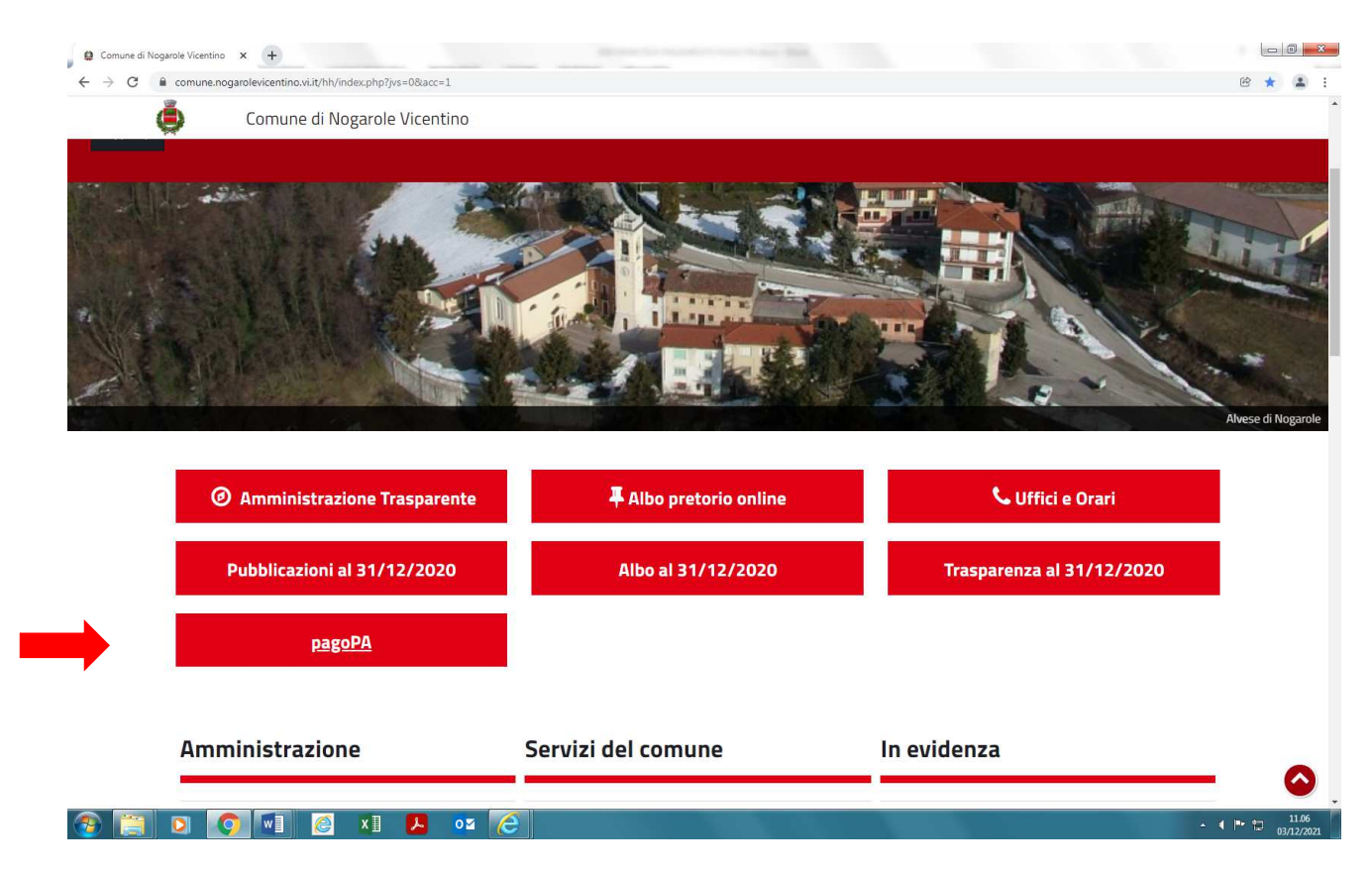

## 3. Clicca su "**Pagamento spontaneo**"

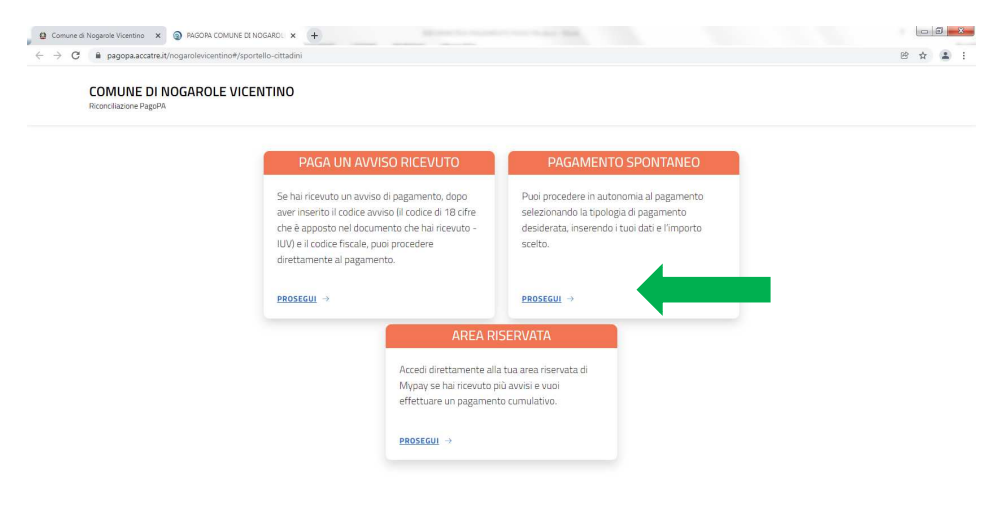

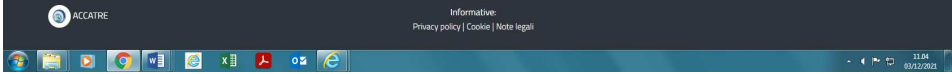

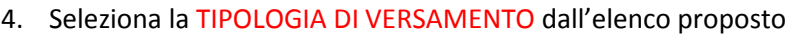

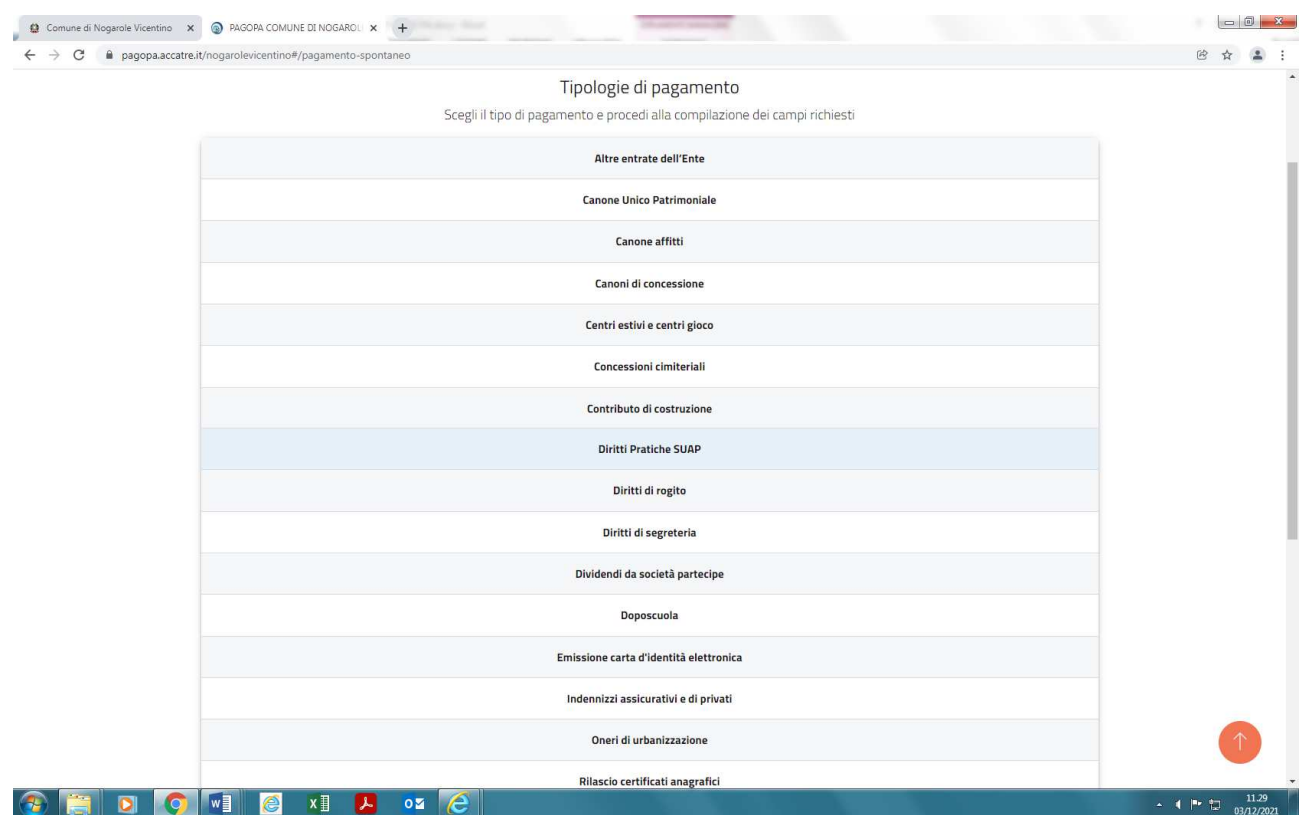

5. Compila tutti i campi obbligatori richiesti **relativi alla persona che deve eseguire il versamento**:

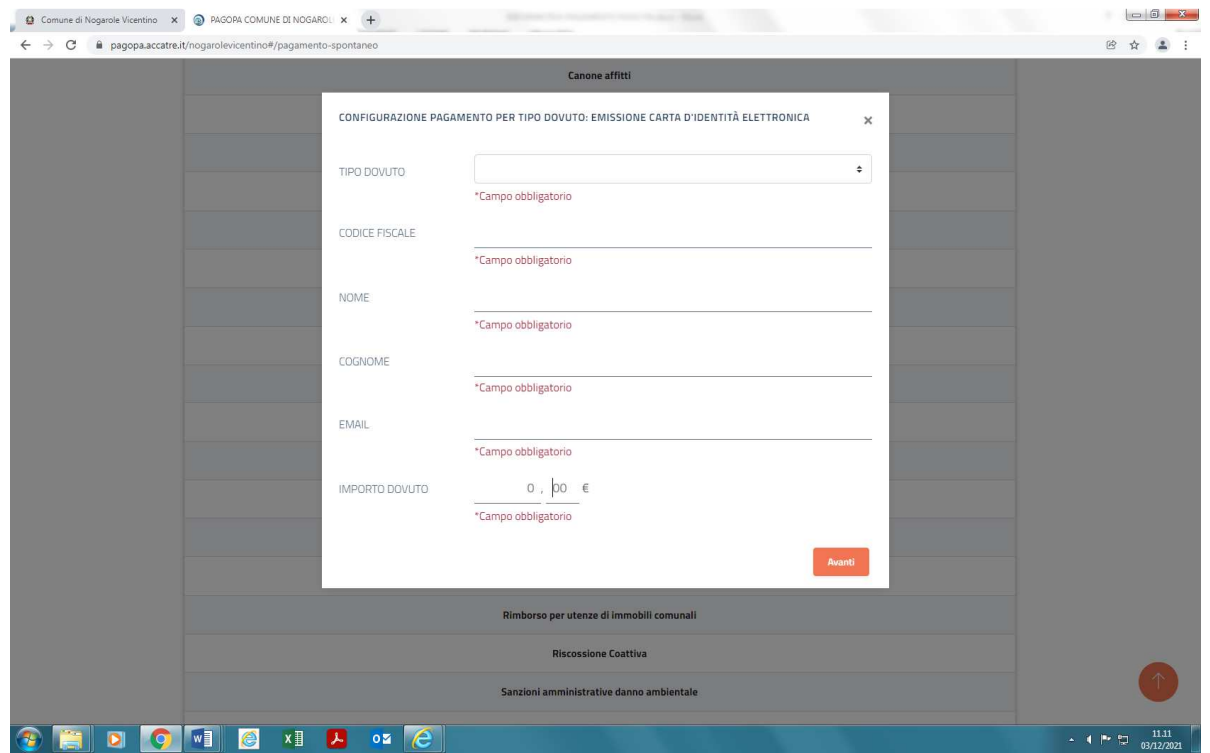

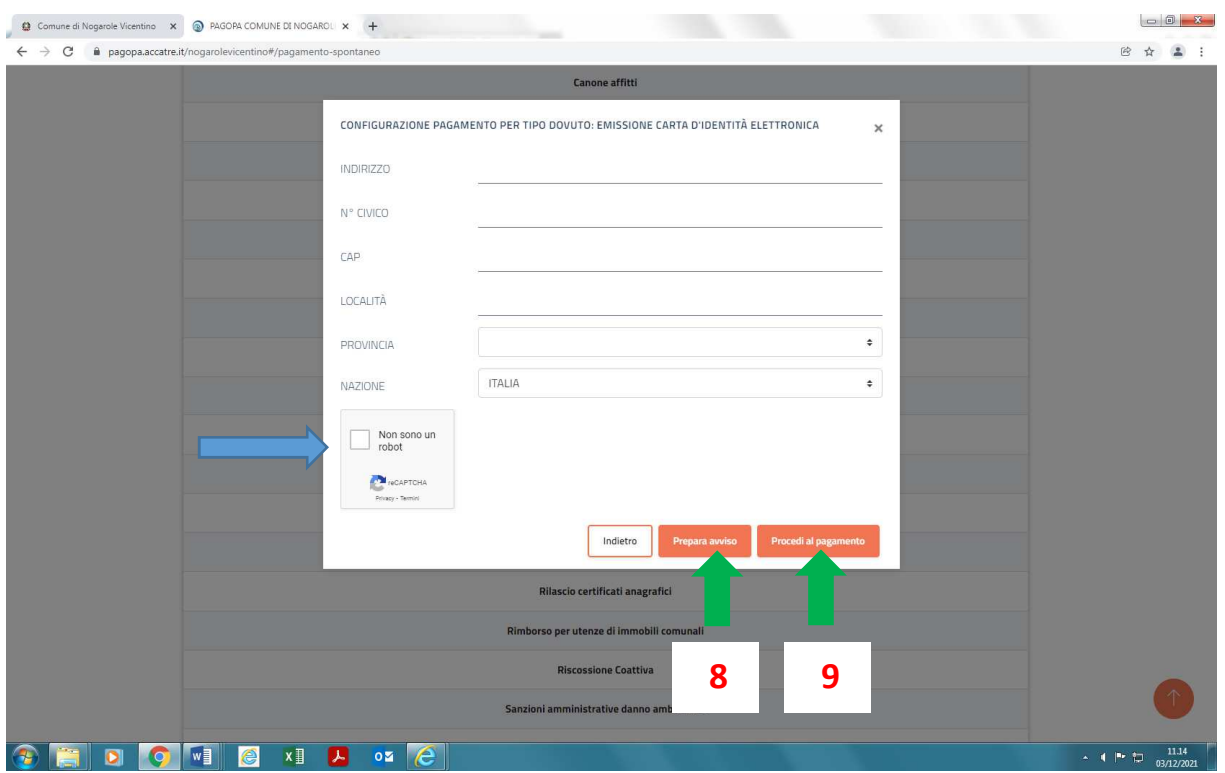

- 6. Clicca sulla casella "NON SONO UN ROBOT"
- 7. Seleziona la modalità di pagamento desiderata:

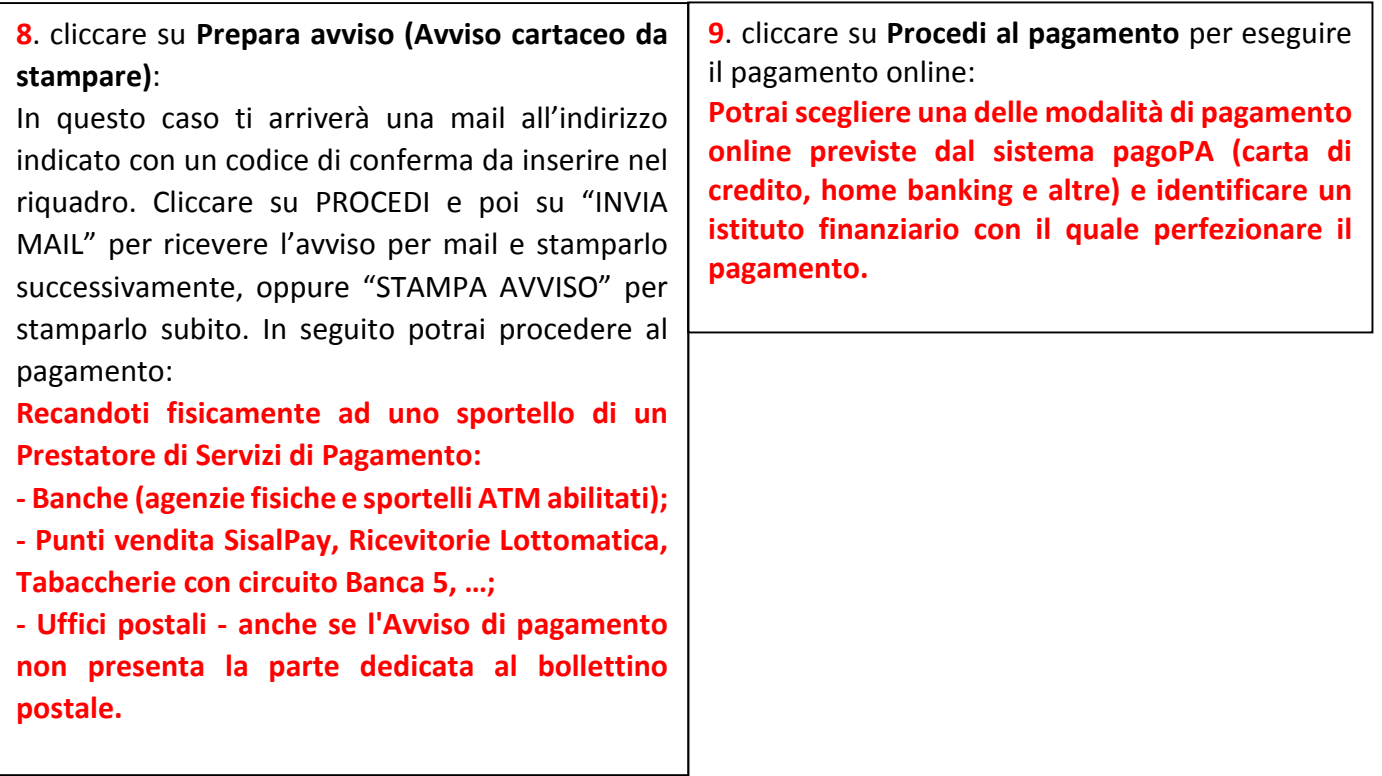